# アプリ初回起動時の確認画面について

アプリをはじめて起動したときは、動作について設定が必要になり ます。

アプリによって、表示される確認画面の種類や内容は異なります。 ここでは、「アプリに必要な許可」の確認画面について説明しま す。

### アプリに必要な許可を設定する

アプリが本機のデータやカメラなどを利用することを許可します。 ここでは、エモパーの初期設定を例に説明します。

- ・バックグラウンドで起動しているアプリの許可も求められること があります。
- ・機能の利用を許可しなかった場合、アプリが正常に動作しないこ とがあります。
- ・同じ権限に対して2回続けて許可させなかったときは、確認画面が 表示されなくなります。

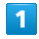

ホーム画面を上にフリック

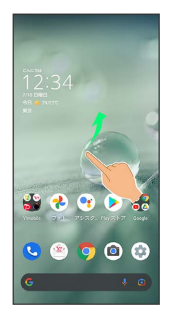

#### $\overline{2}$

(エモパー)

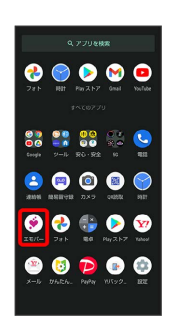

※ 初期設定画面が表示されます。

・以降は画面に従って操作してください。

# $\overline{\mathbf{3}}$

位置情報のアクセス許可画面が表示されたら 分かりました

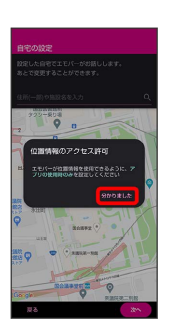

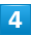

アプリの使用時のみ

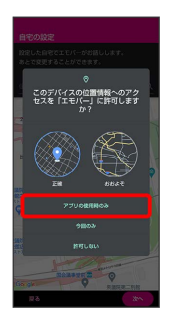

・正確な位置情報の利用を許可するときは 正確 を、おおよその位 置情報の利用を許可するときは おおよそ を選択してください。

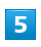

自宅を設定して 次へ

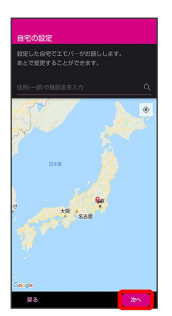

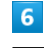

同意する

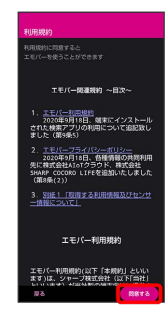

## $\overline{z}$

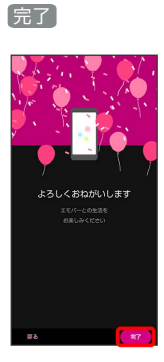

・以降は画面に従って操作してください。

#### $\overline{\mathbf{8}}$

エモパーに許可の設定画面が表示されたら 次へ

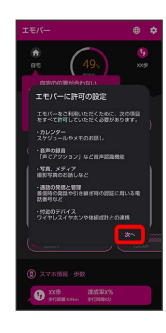

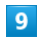

 $\left[\mathcal{P}\mathcal{P}$ リの使用時のみ $\right]$  /  $\left[\mathsf{\triangleleft} \mathbb{Q} \right]$ 

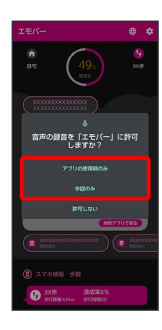

・ 今回のみ をタップすると、一時的に利用が許可されます。

#### $10$

許可

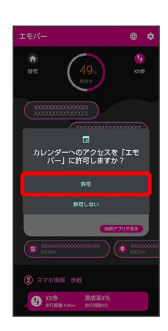

・通常は 許可 を選択し、機能の利用を許可してください。

## $11$

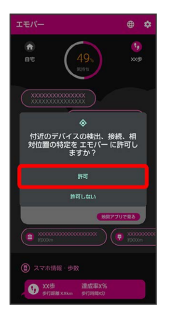

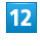

#### 許可

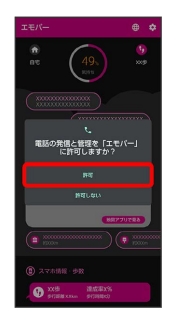

## $13$

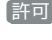

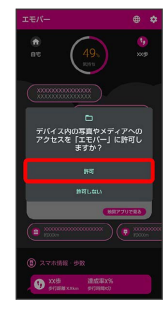

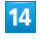

設定する

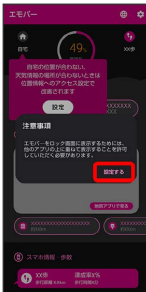

# 許可

許可

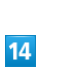

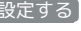

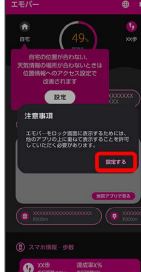

## 15

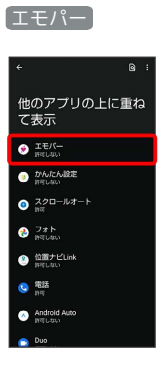

## 16

[他のアプリの上に重ねて表示できるようにする] ( ● 表示)

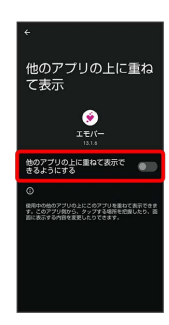

# $\overline{17}$

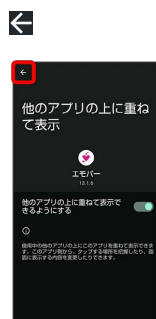

## 18

#### $\leftarrow$

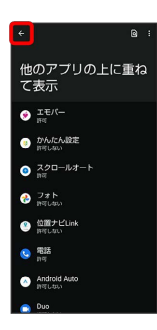

# 19

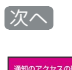

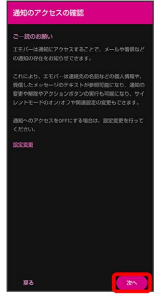

# $20$

設定に進む

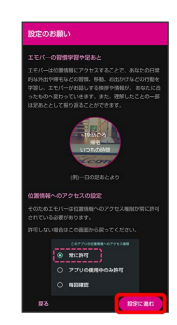

## $21$

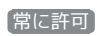

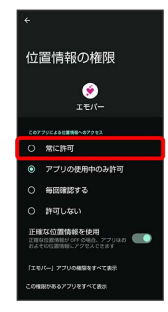

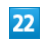

#### $\leftarrow$

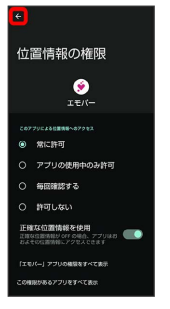

※ エモパーの設定が完了します。

1 その他の方法でアプリに必要な許可を設定 する

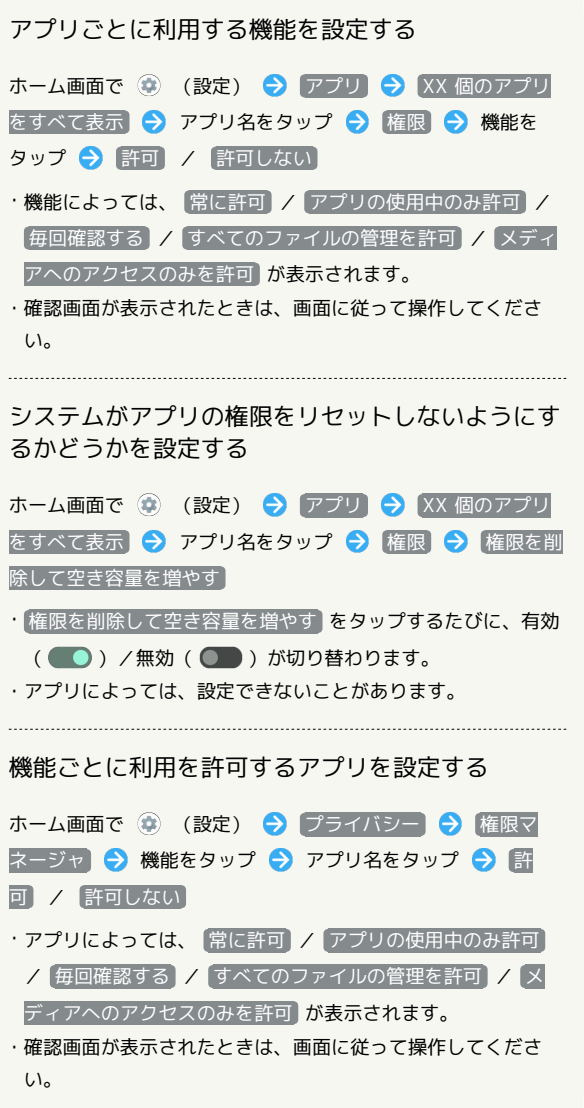

÷